### Józef GAWLIK, Krzysztof KARBOWSKI

Institut für Fertigungstechnik und Automation Technische Universität Kraków, Polen

Adam RUSZAJ

Institut für Spanabhebende Bearbeitung, Kraków, Polen

# **DIE RECHNERUNTERSTÜTZTE PROJEKTIERUNG DES BEARBEITUNGS-PROZESSES VON WERKSTÜCKEN MIT KOMPLIZIERTEN PROFIL**

Kurzfassung. Im Vortrag wurden eine Struktur des Systems und Rechnerprogramm für die Projektierung des Bearbeitungsprozesses von Werkstücken mit einer komplizierten Profil (z.B. von Klemmgesenken, von Pressengesenken u.s.w.) dargestellt. Das Programm kann beim Kopierfräsen oder bei der elektrochemischen Bearbeitung mit ungeprofilierter Elektrode anwenden. Es wurde die Beispiele der Algorithmen gezeigt, welche eine Trajektorie vom Werkzeug beschreibt.

#### **1. Struktur des CAD/CAM Systems**

Die Bearbeitung von Werkstücken mit einer komplizierten Profil fuhrt sich am meistens durch das Kopierfräsen oder durch die elektrochemische Bearbeitung (ECM) mit ungeprofilierter Elektrode aus Diese beide Bearbeitungsprozesse sind kinematisch ähnliche; dagegen unterscheiden sich um den Art der energetischen Auswirkung auf die Bearbeitungsfläche vom Werkstück.

Die Entwicklung der Anwendung von CAD/CAQ/CAM Systemen - besonders für die Werkstücken mit komplizierten Form (z.B. der Klemmgesenken), erfordert detailierter Bearbeitungen seiner Modulen, aber am meistens bei der Ausnutzung der offerierten Rechnerprogrammen.

Einer Beispiel der Struktur des vorgeschlagenen Systems für die Projektierung des Bearbeitungsprozesses von Werkstücken mit komplizierten Profil wurde am Bild 1 dargestellt.

#### **2. Projektierung des Bearbeitungsprozesses.**

Technologe, welcher der Bearbeitungsprozesses projektiert, in der erste Phase wählt ein entsprechen des Werkzeug aus, und bestimmt die Fläche, in welchen das Werkzeug in der folgenden Bearbeitungsetappen wird sich verlagert werden (Bild 2).

Der Grundbedingunge ist zum diesen Schritt die Zeichnungausfuhrung mit der Ausnutzung der s.g. Körpermodellierung im Modul AME des Rechnersprogramms AutoCAD, denn dieses Modul die Körperquerschnitte ermöglicht ausfuhren.

Zur Aufgabe des Technologes gehört die Bestimmung der Querschnittflächen auf diese Weise, um nach dem Bearbeitungsprozeß möglichst am niedrigste Bearbeitungsfehler zu erzielen (Bild 3)

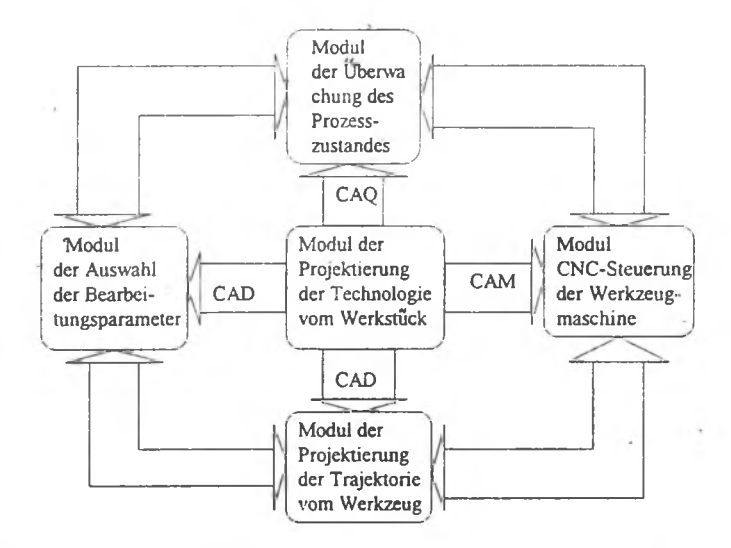

Bild 1. Die Struktur des CAD/CAQ/CAM-Systems der rechnerunterstützte Projektierung des Bearbeitungsprozesses vom Werkstück mit komplizierten Profil.

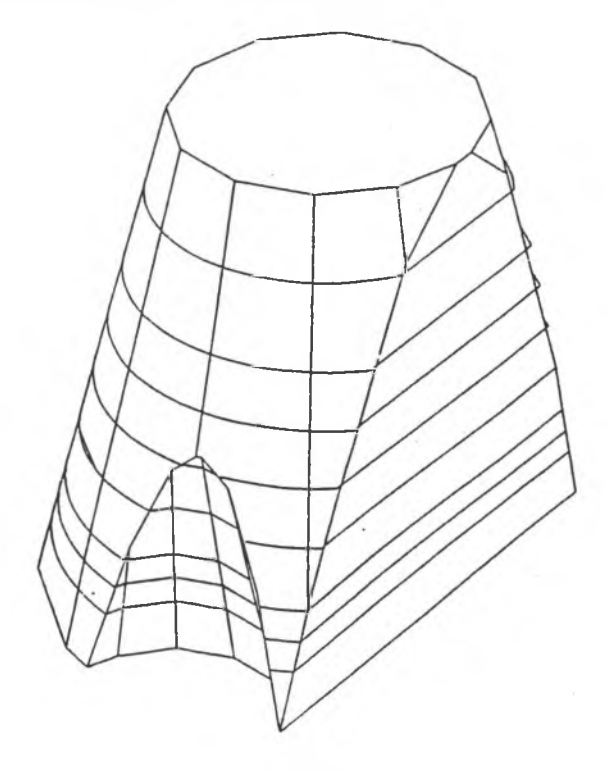

Bild 2. Einer Beispiel des Auswahls der Querschnittflächen und der Werkzeugbahn in der folgenden Bearbeitungsetappen vom Werkstück mit komplizierten Profil (Rechnerprogramm AutoCAD r. 12PL)

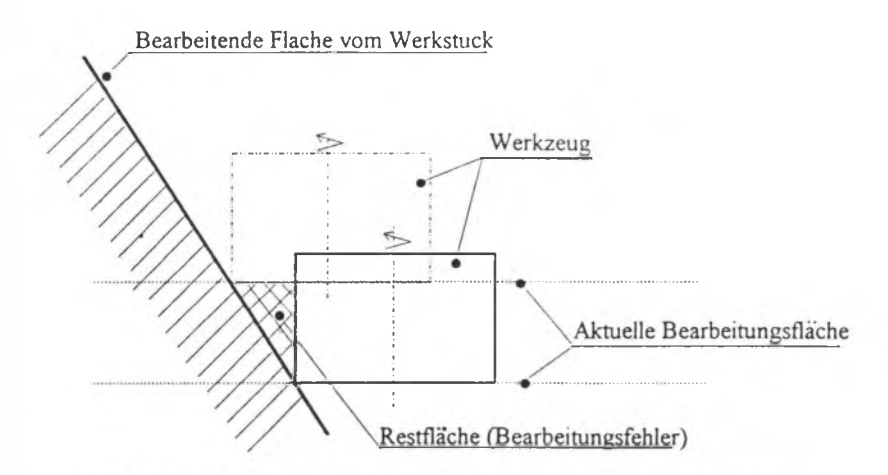

Bild 3. Bearbeitungsfehler an der bearbeitenden Fläche vom Werkstück.

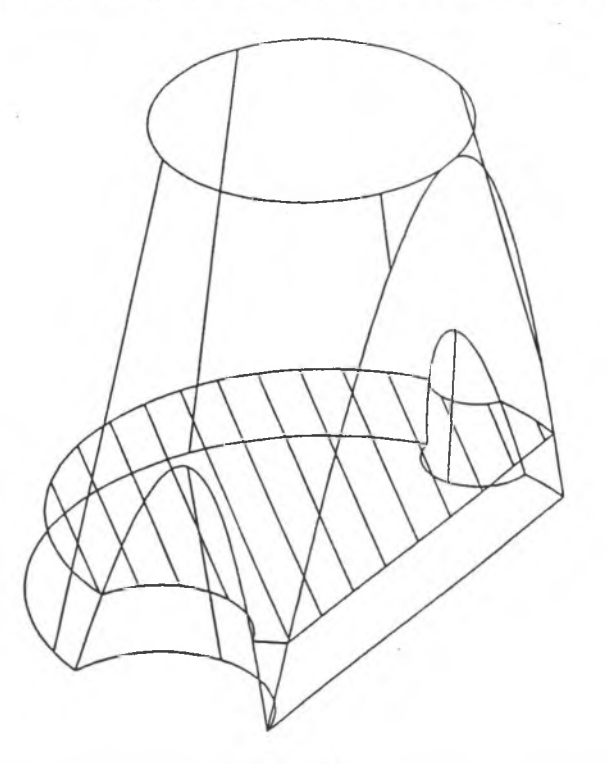

Bild 4. Werkstückprofil in der Querschnittfläche (Rechnerprogramm AutoCAD r. 12PL)

Die Grösse der Fehler hängen von der einleitend menen "aktuellen Bearbeitungsflächen" und von der stereometrisch-kinematischen Abbildung des Werkzeuges im Werkstück ab.

So ausgewählte Profile in der Querschnitten vom Werkstück man soll zum Programm schicken, welches die Trajektorie vom Werkzeug errechnet (Bild 5).

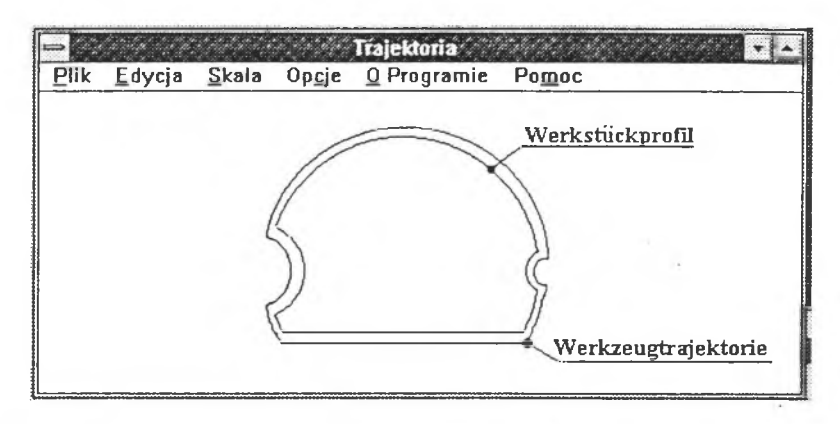

Bild 5. Beispiel des Fenstersprogramms für die Trajektoriebestimmung vom Werkzeug bei der angenommen Werkstiickprofil.

Dieses Programm generiert gleichzeitig die Aufträge zum CNC-Steuerungssystem von Werkzeugmaschine (z.B. für das System PRONUM der ECM-Maschine).

# **3. Beispiele der Algorithmen für die Bestimmung der Trajektorie vom Werkzeug**

Das Programm erfordert, um die Angabe über dem Profil vom Werkstück in der Interpolationsebene im Form des Textenbündel zu schicken.

Das Prinzip der Profilbeschreibung wurde am Bild 6 dargestellt.

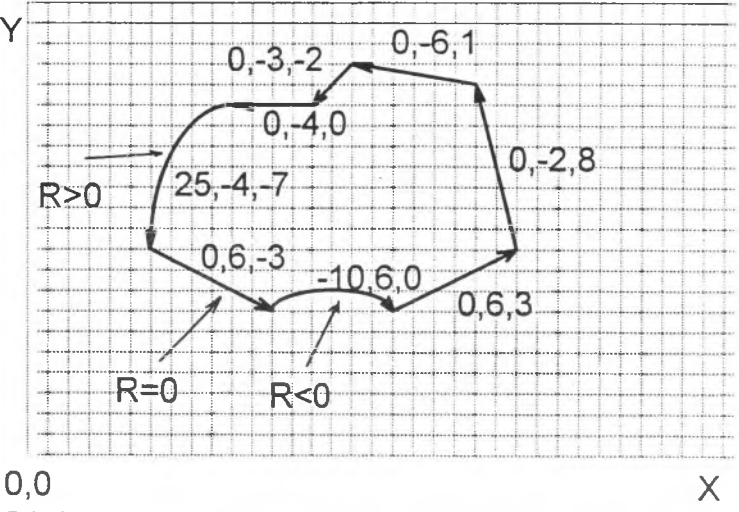

Bild 6. Das Prinzip der Profilbeschreibung. R-Kreisbogenradius (für die Strekke R=0), DX.DY-Koordinate des Wektors.

Es gibt zwei Flaupttype der Algorithmen, d.h. der Abstand zwischem dem Werkzeug (Wg) und Werkstück (Wk) ist konstant für die ganze Trajektorie, oder dieser Abstand ändert sich.

### 3.1. Der Abstand Wg-Wk ist konstant

Die Geradegleichung über zwei Punkte

$$
y = \frac{y_2 - y_1}{x_2 - x_1} x + \left( y_1 - \frac{y_2 - y_1}{x_2 - x_1} x_1 \right)
$$

Die Kreisgleichung mit Mittelpunkt (a,b):

 $(x - a)^2 + (y - b)^2 = R^2$ 

Für die Einrichtung der Punkte der Wg-Trajektorie man muß eine Kurve zu bestimmen, welche von der Wg-Trajektorie von Abstand "D" entfent ist.

Man soll zwei Fälle zu berücksichtigen.

- 1. Wg-Trajektorie liegt innerhalb einer Figur, welcher Rand eine Interpolationskurve bildet (z.B bei der Bearbeitung von Gesenken),
- 2. Wg-Trajektorie liegt auserhalb einer Figur.
- I.A. Verbindung der geometrischen Elementen des Typs. Strekke-Strekke (Bild 7),

Algoritmus:

- das Ortskoordmatensystem verbinden mit dem analisierten Element. Die Wendung der X-Achse mußt mit der Wendung des Vektors von analisierten geometrischen Element sich zustimmen;
- . die Gerade P 1:y'=D man muß in der globalen Koordinatensystem nach der Umdrehung und Translation des Ortskoordinatensystem zu bestimmen;
- . die oben genannte Tätigkeite wiederhalen für die nächste geometrische Elemente;
- für die bestimmten Geraden errechnen den Schnittpunkt.

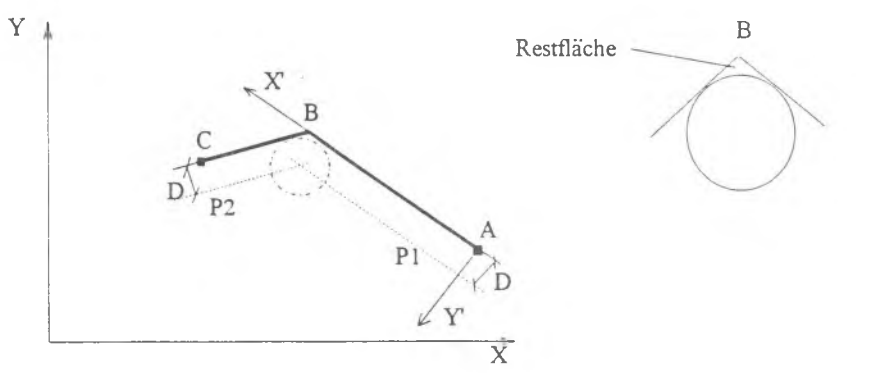

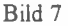

l.B. Verbindung der geometrischen Elementen des Typs: Strekke-Kreisbogen (R>0, Bild 8).

Algorithmus:

- das Ortskoordinatensystem verbinden mit der Strekke. Die Wendung der X-Achse mußt mit der Wendung des Vektors von analisierten geometrischen Element sich zustimmen;
- für den analisierten Kreisbogen bestimmen der Mittelpunkt und die Kreisgleichung mit dem Radius R'=R-D;
- die Gleichung der Gerade durch die Punkte 0 und B erfinden;
- für die beiden Elementen bestimmen den Schnittpunkt.

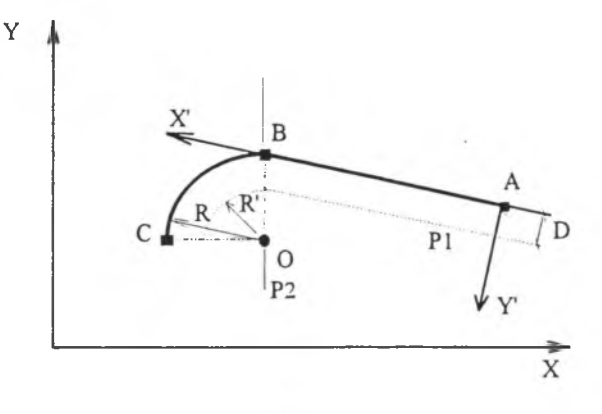

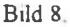

2.A. Verbindung der geometrischen Elementen des Typs: Strekke-Kreisbogen (R<0; Bild 9).

Algorithmus:

- die erste zwei Schnitte wie im Kapitel 1 B.
- für den analisierten Kreisbagen bestimmen der Mittelpunkt und die Kreisgleichung mit dem Radius  $R' = R + D$ ;
- die nächste zwei Schritte wie im Kapitel I B.

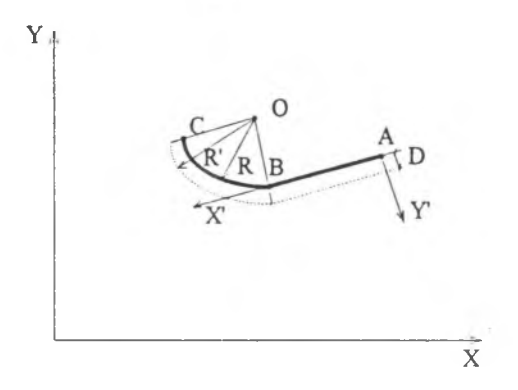

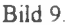

3 .2. Der Abstand Wg-Wk ändert sich entlang der Trajektorie

Die Verbindung der geometrischen Elementen des Typs: Strekke-Strekke (Bild 10), oder Strekke-Kreisbogen (Bild 11) folgt nach der Prozedure wie in Kapiteln 1A und 1B oder 2A aber muß man in der CNC-Steuerungssystem entsprechende, veränderliche Bearbeitungsparameter zu berücksichtigen.

Dieser Vortrag wurde auf der Basis des Forschungsprojektes Nr 8 8534/91/02 vorbereitet.

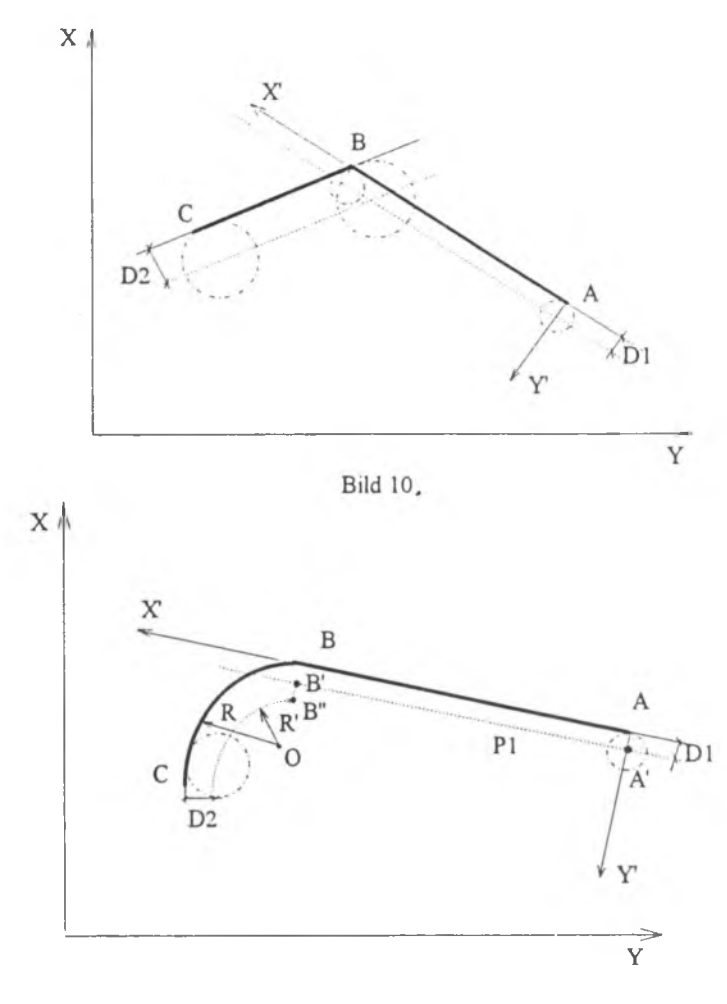

Bild 11.

#### **Literatur**

- CU J.Gawlik, E.Wantuch: Die Steuerung der Oberflächenbehandlung mit der Ausnutzung des integrierten Datenbank im CAM System. Internat. Tagung microCAD-System '92, Miskolc 1992.
- A.Ruszaj: Investigation on the process of electrochemical sinking with a shaped electrode. Processing of Advanced Materials (1993) 3.
- L3] AutoCAD Release 12. Autodesk, Switzerland 1993.
- C43 S.Park, Y.T.Jun.Ch.W.Lee: Determining the Cutting conditions for Sculptured Surface Machining. Inst.J.Adv.Manuf.Technol. 1993, Vol.8.

**Gutachter: Piotr Gendarz**